# 音楽を聴く(音楽)

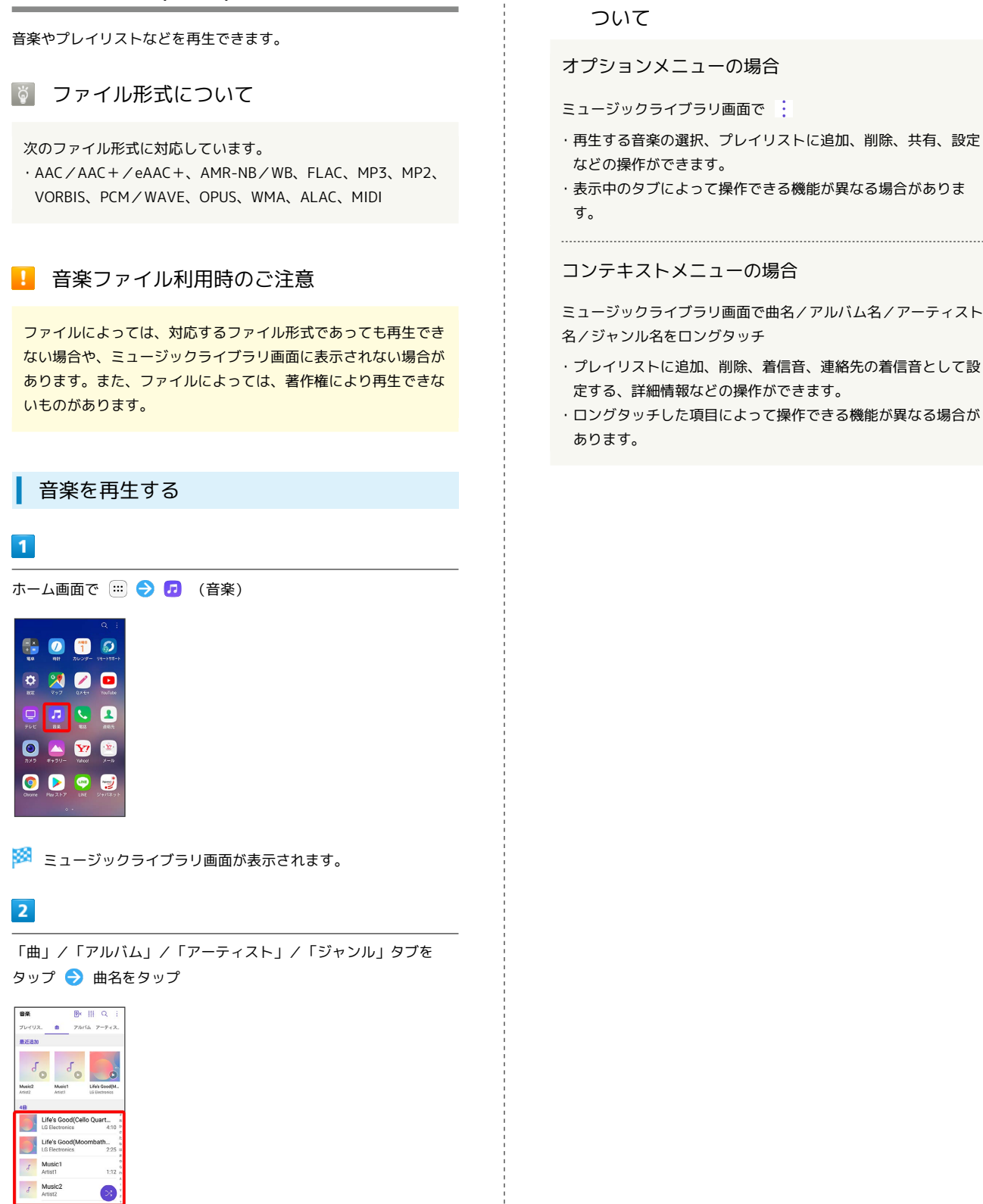

### ※2 音楽再生画面が表示され、曲が再生されます。

- ・タブが隠れているときは、タブの上で左右にフリック/スワイプ すると隠れているタブが表示されます。
- ・画面を左右にフリック/スワイプしても、表示するタブを切り替 えることができます。
- ・「フォルダー」タブをタップすると、音楽ファイルを保存してい るフォルダーが一覧で表示されます。フォルダーをタップしてか ら、曲名をタップしてください。

■■ ミュージックライブラリ画面のメニューに

オプションメニューの場合

- ミュージックライブラリ画面で
- ・再生する音楽の選択、プレイリストに追加、削除、共有、設定 などの操作ができます。
- ・表示中のタブによって操作できる機能が異なる場合がありま

コンテキストメニューの場合

ミュージックライブラリ画面で曲名/アルバム名/アーティスト 名/ジャンル名をロングタッチ

- ・プレイリストに追加、削除、着信音、連絡先の着信音として設 定する、詳細情報などの操作ができます。
- ・ロングタッチした項目によって操作できる機能が異なる場合が

## 音楽再生画面の見かた

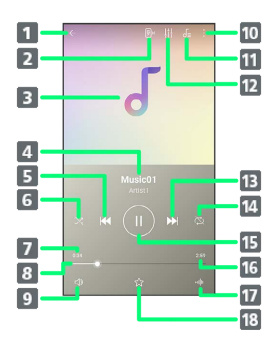

#### 1 戻る:前の画面に戻ります。

- 2 再生される音楽に合わせてフラッシュライトを点滅させるか どうかを設定します。
- 8 カバーアート:曲がアルバムに登録されている場合は、その アルバムに登録されている画像が表示されます。また、左右 にフリック/スワイプして前後の曲を再生したり、タップし て歌詞を表示したり、ロングタッチして曲やアーティスト、 アルバムを検索できます。
- 4 曲名/アーティスト名
- 5 巻戻し:タップすると、再生中の曲の先頭から再生を始めま す。また、再生経過時間が1秒以下の場合は前の曲の先頭か ら再生を始めます。ロングタッチすると、再生中の曲を巻き 戻します。2回タップすると前の曲の先頭から再生を始めま す。
- シャッフル:シャッフルのON/OFFを切り替えます。

### 7 再生経過時間

- シークバー:ドラッグまたはタップすると、再生中の曲を任 意の場所から再生します。
- 9 音量調節ボタン:タップして表示される調節バーをドラッグ またはタップすると、音量を調節できます。
- オプションメニューが表示されます。オプションメニューで は検索、プレイリストに追加、削除、ミュージックビデオ、 共有、他のデバイスで再生、設定などの操作ができます。
- 「再生中」プレイリスト画面を表示します。
- 12 音質とサウンドエフェクト:音量、音量自動補正、イコライ ザ、外部オーディオの設定の操作ができます。
- 13 早送り:タップすると、次の曲に進みます。ロングタッチす ると、再生中の曲を早送りします。
- リピート設定:リピート(全曲)/リピート(1曲)/リ ピートOFFを切り替えます。
- 一時停止/再生:一時停止/再生します。
- 16 曲全体の長さ
- ピッチと再生速度を設定できます。
- お気に入り:お気に入りに追加/削除します。

## ■ プレイリストを作成する

再生中に見つけた好みの曲をお気に入りに登録したり、曲を集めて プレイリストを作成したりして、曲を便利に管理できます。

・プレイリストは複数作成できます。

### $\vert$  1

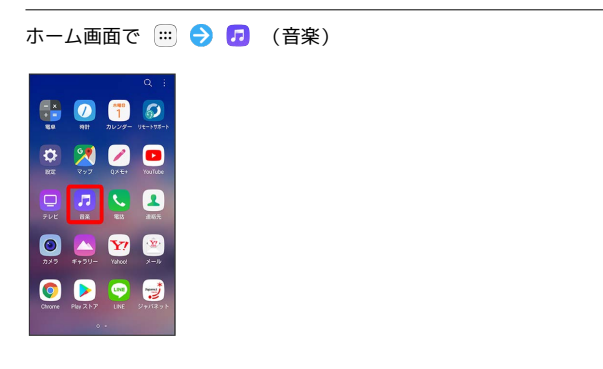

※※ ミュージックライブラリ画面が表示されます。

# $\overline{2}$

「プレイリスト」タブをタップ

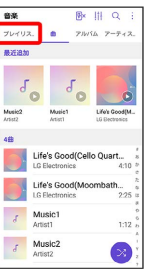

※ プレイリスト一覧画面が表示されます。

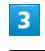

● ● プレイリスト名を入力 ● 保存

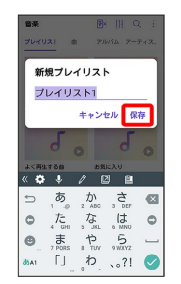

## $\overline{4}$

追加したい曲を選択( ◇ 表示) → 追加  $\frac{1}{30}$ Life's Good(Cello Quartet) Life's Good(M  $\bullet$  Music1  $1:12$  $\bullet$  Music<sub>2</sub>  $1.12$ キャンセル 追加

※3 プレイリストが作成されます。

・ すべて選択 をタップすると、すべての曲を選択/解除できま す。

エ プレイリストの操作について

お気に入りに曲を追加する

音楽再生画面で ☆

お気に入りを表示/再生する

ミュージックライブラリ画面で「プレイリスト」タブをタップ ● お気に入り ● いずれかの曲をタップ

プレイリストに曲を追加する

ミュージックライブラリ画面で追加したい曲をロングタッチ → プレイリストに追加 → 操作したい項目をタップ

・ 新規プレイリスト をタップすると、新たにプレイリストを作 成して、そのプレイリストに曲を追加できます。

・ 再生中のリスト をタップした場合、現在再生しているプレイ リストに曲を追加できます。

- ・ お気に入りプレイリスト をタップした場合、お気に入りに曲 を追加できます。
- ・登録済みのプレイリストがある場合、該当のプレイリスト名を タップすると、そのプレイリストに曲を追加できます。

·ミュージックライブラリ画面で : ● プレイリストに追加 → 追加したい曲を選択( → 表示) → 追加 → 追加したい リストをタップしても、曲をプレイリストに追加できます。 ・ すべて選択 をタップすると、すべての曲を選択/解除できま す。

プレイリストを表示する/音楽を再生する

ミュージックライブラリ画面で「プレイリスト」タブをタップ ● 「作成したプレイリスト」欄のいずれかのプレイリストを タップ いずれかの曲をタップ

※3 音楽再生画面が表示され、曲が再生されます。